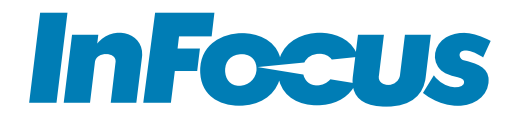

### INA-PTZ-4 User Guide

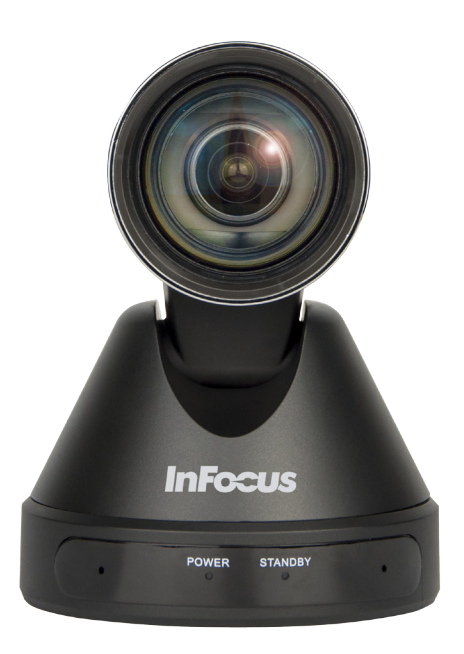

# **CONTENTS**

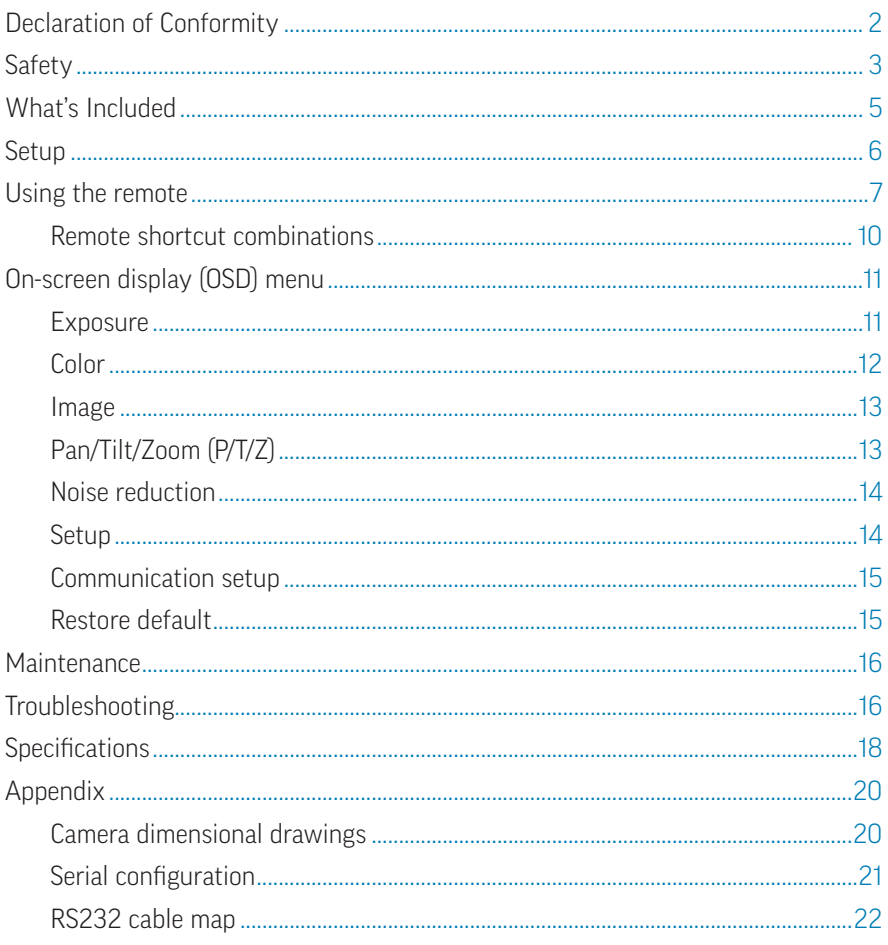

## <span id="page-2-0"></span>DECLARATION OF CONFORMITY

#### FCC Warning

This equipment has been tested and found to comply with the limits for a Class A digital device, pursuant to part 15 of the FCC Rules. These limits are designed to provide reasonable protection against harmful interference when the equipment is operated in a commercial environment. This equipment generates, uses and can radiate radio frequency energy and, if not installed and used in accordance with the instruction manual, may cause harmful interference to radio communications.

Operation of the equipment in a residential area is likely to cause harmful interference in which case the user will be required to correct the interference at his own expense. Changes or modifications not expressly approved by InFocus Corporation may void authority to operate the equipment.

This device complies with part 15 of the FCC Rules. Operation is subject to the following two conditions: (1) This device may not cause harmful interference and (2) this device must accept any interference received, including interference that may cause undesired operation.

The manufacturer is not responsible for any radio or TV interference caused by unauthorized modifications to this equipment. Such modifications could void the user's authority to operate the equipment.

#### **Trademarks**

HDMI logo and "High Definition Multimedia Interface" are registered trademarks of HDMI Licensing LLC. InFocus, In Focus, INFOCUS (stylized), MondoCenter, Mondopad, BigTouch, and JTouch are either registered trademarks or trademarks of InFocus Corporation in the United States and other countries. All other trademarks are the property of their respective owners. Any other trademarks, service marks, personal names or product names are assumed to be the property of their respective owners and are used only for reference. There is no implied sponsorship, affiliation, certification, approval or endorsement if we use one of these terms.

## <span id="page-3-0"></span>**SAFETY**

Please read and follow all safety instructions provided below before connecting the camera to a power source. Failure to comply with safety instructions may result in fire, electrical shock, or personal injury and may damage or impair protection provided by the equipment. Please save all safety instructions.

- • Disconnect all accessories and cables before moving the camera.
- When moving the camera, do not grasp the camera head.
- • Always use the remote to turn the camera head. Do not turn the camera head by hand. Doing so may result in mechanical damage.
- • When rotating the camera, ensure that there are no obstacles within the camera's rotation range.
- The supplied power supply is +12V. The maximum electircal current is 2A. Polarity of the power supply plug is as follows:

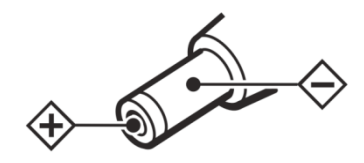

- Refer to this guide for proper startup and shutdown procedures.
- Do not place the camera in direct sunlight, humid, greasy or dusty places or in places where the camera may come into contact with rain, smoke or steam.
- To reduce the risk of fire or electric shock, do not expose this equipment or any component of this equipment to rain or moisture.
- Do not drop the camera.
- Do not spill liquid on the camera. Spilled liquid may damage the camera.
- No naked flame source, such as lighted candles, should be placed on the camera.
- Do not use the camera for long periods of time in extremely bright conditions.
- Do not operate the camera near powerful electromagnetic radiation, such as televisions and radio transmitters. The specific frequency of electromagnetic fields may affect the image of the camera.
- Use the power cord provided. Connect the power cord to a receptacle with a protective safety (earth) ground terminal. A surge-protected power strip is recommended. Do not overload wall outlets.
- Do not install the camera in places subject to mechanical vibration.
- Do not place the camera on an unstable surface, which could result in personal injuries and camera damage. When mounting the camera to a stand, be sure to following the manufacturer's instructions. Use only the mounting hardware recommended by the manufacturer.
- When disconnecting the power cord, hold the plug, not the cord.
- Protect the power cord from being walked on or pinched particularly at plugs, convenience receptacles and the point where they exit from the camera.
- Unplug the camera if you are not going to use it for an extensive period of time.
- • Do not operate the camera outside of the specified temperature, humidity and power ranges.
- Unplug the camera if you need to clean it. Only use a soft dry cloth to clean the camera and camera lens. Never use alcohol, solvents or ammonia-based liquids on this camera.
- Wash hands after handling the cables supplied with this camera.
- The camera remote control uses batteries. Make sure the batteries' polarity  $(+/-)$  is aligned correctly. Dispose of used batteries in accordance with local disposal laws.
- Refer all service to qualified service personnel. Do not remove the cover. Servicing your own camera can be dangerous to you and will void the warranty.
- Only use replacement parts specified by InFocus. Unauthorized substitutions may result in fire, electrical shock or injury and may void the warranty.
- Follow these instructions to help ensure image quality over the life of the camera. Failure to follow these instructions may affect the warranty.

## <span id="page-5-0"></span>WHAT'S INCLUDED

- • Camera
- • AC power adaptor
- • Power cord
- • RS232 cable
- Remote control
- • User manual
- • USB3.0 cable

## <span id="page-6-0"></span>**SETUP**

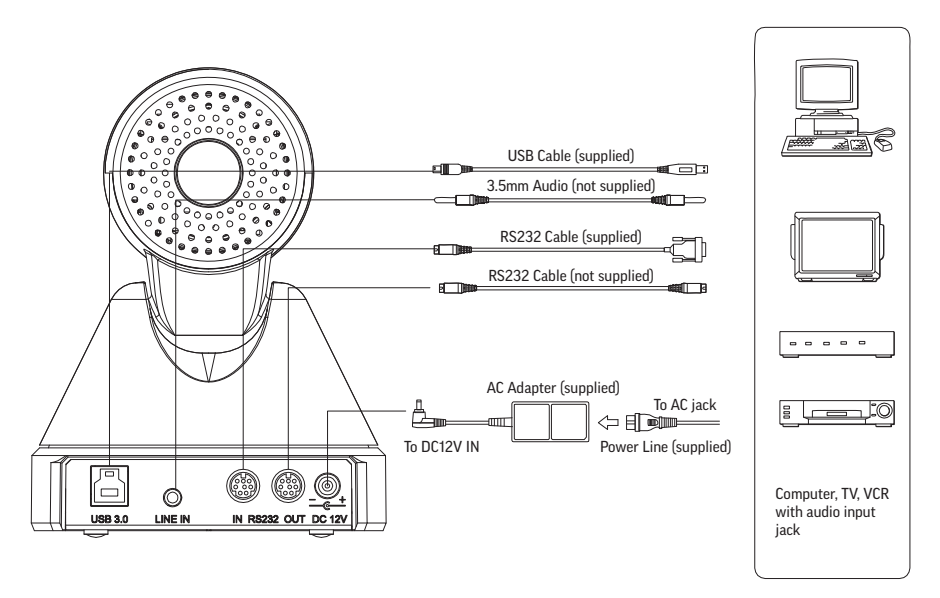

- 1) Connect cables as outlined in the above illustration.
- 2) Connect the power cord to a working electrical outlet. The Power LED turns on.
- 3) The camera automatically rotates and pans to its maximum position before returning to its default position.
- 4) Once the camera stops moving, initialization is complete.
- 5) For serial control setup information, refer to ["Serial configuration" on page 21](#page-21-1)  in the Appendix.
- 6) Open a video application software which supports UVC protocol, such as WebEx, e-CAMView, Amcap, etc.
- 7) Use the remote to control the pan, tilt, and zoom of the image, and also to adjust settings, such as brightness, saturation, hue, etc.

## <span id="page-7-0"></span>USING THE REMOTE

The remote uses two AAA batteries (not included). To install the batteries, remove the back cover and insert the batteries making sure that the batteries polarity  $(+/-)$  is aligned correctly.

The range of the remote is 9' - 15' (2.7m - 4.6m) depending on the angle between the remote and the IR receiver on the front of the camera. For best performance, point the remote directly at the IR receiver at a zero degree angle and ensure that nothing is in the IR path.

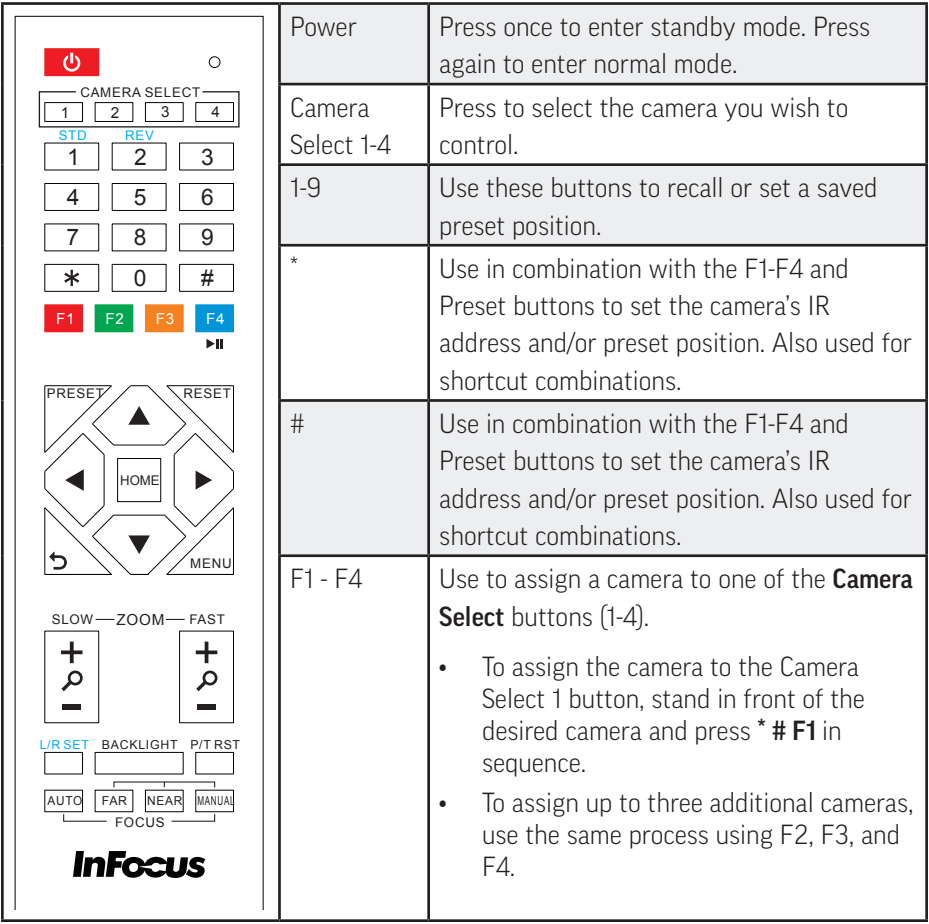

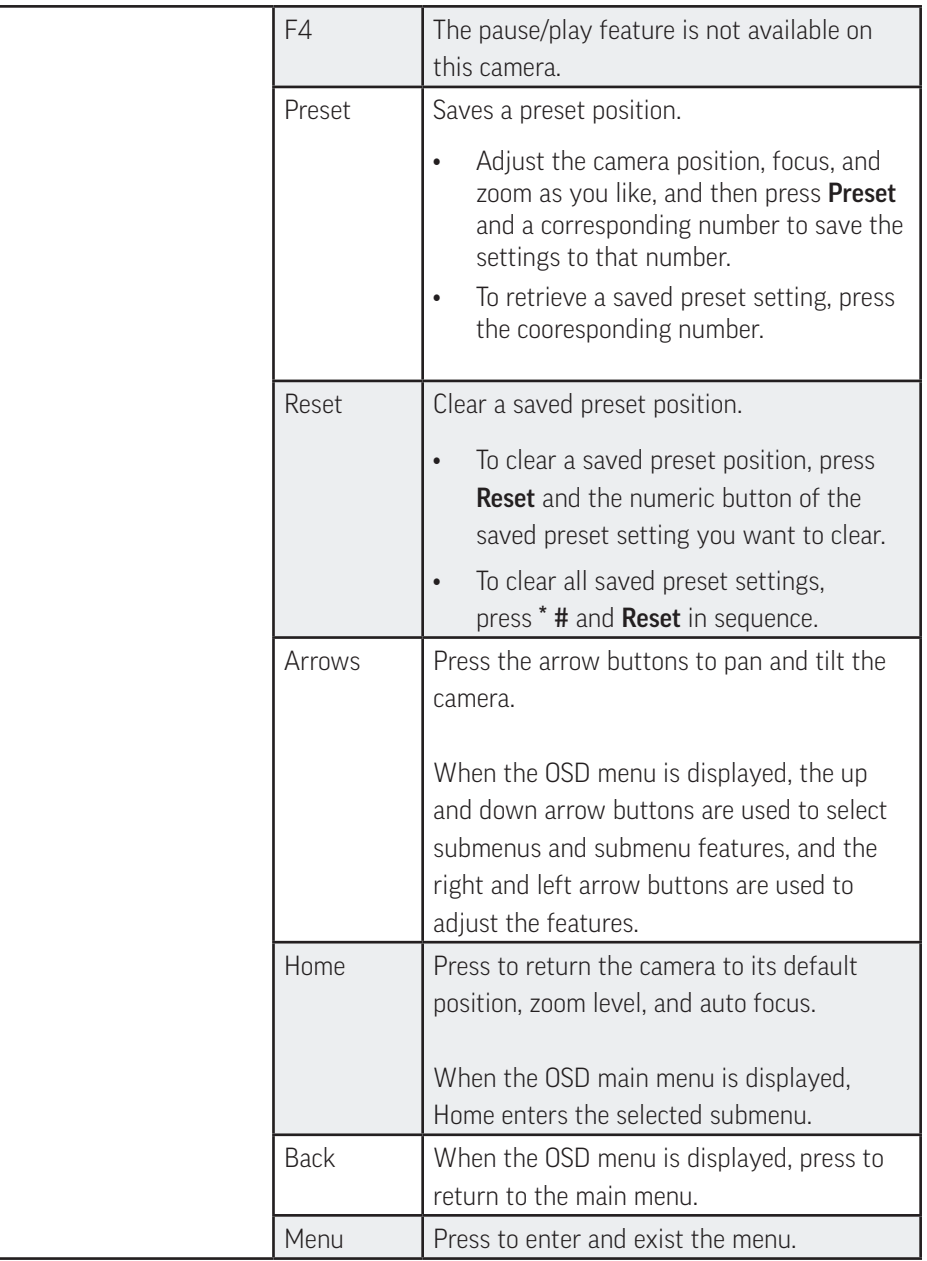

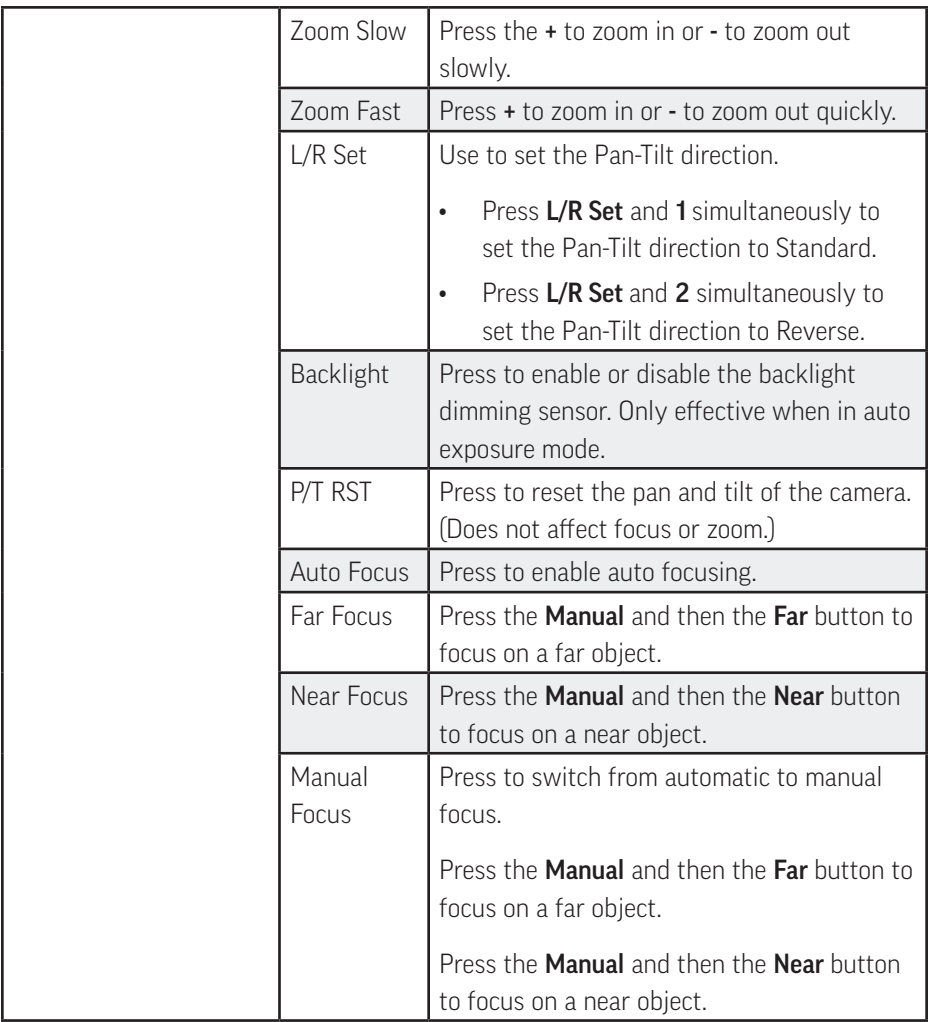

### <span id="page-10-1"></span><span id="page-10-0"></span>Remote shortcut combinations

To activate one of the shortcut actions, press the combination keys in sequence starting from the left.

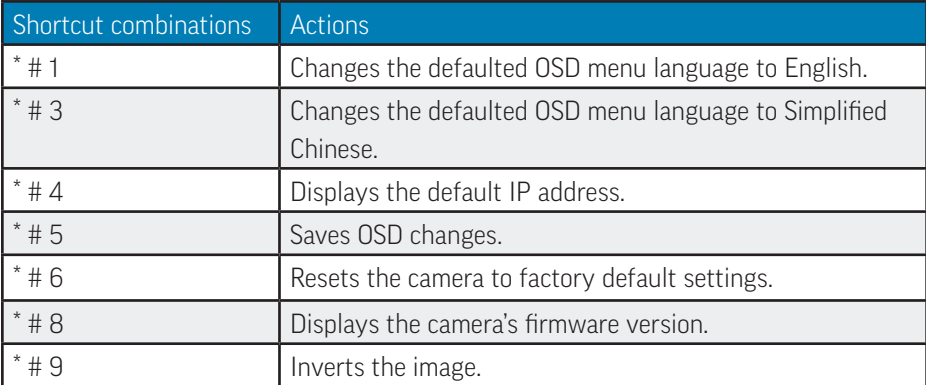

# <span id="page-11-0"></span>ON-SCREEN DISPLAY (OSD) MENU

- 1) To access the menu system, press the **Menu** button on the remote.
- 2) From the main menu, use the up and down arrow buttons to highlight the submenu you wish to view and then press the **Home** button to enter the submenu.
- 3) To make changes within the submenu, use the up and down arrow buttons to highlight a submenu item and then press the left and right arrow buttons to adjust the settings associated with that item. Changes take immediate effect.
- 4) To return to the main menu, press the **Back** button.
- 5) To exit the menu, press the **Menu** button again.

#### **Exposure**

Use this submenu to adjust the camera's exposure. Changing the mode affects the other menu items.

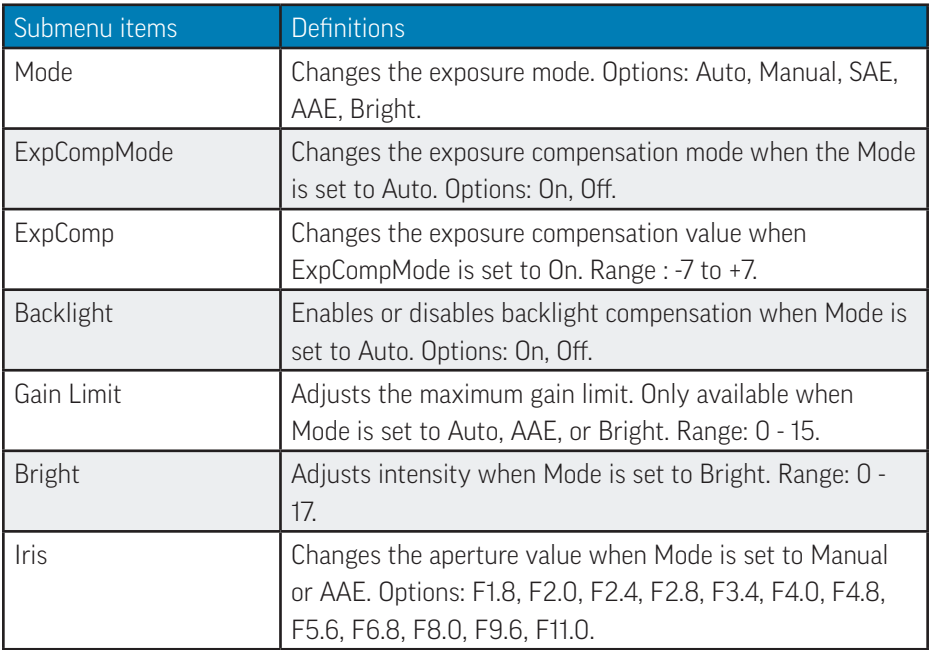

<span id="page-12-0"></span>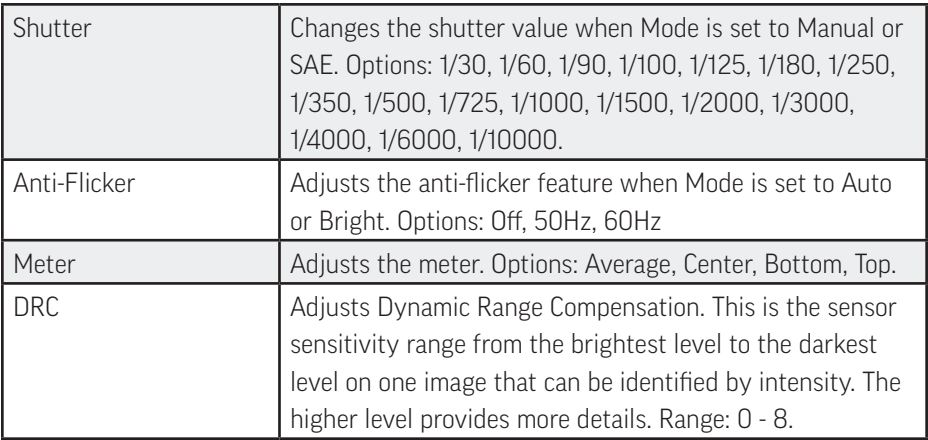

### Color

Use this submenu to adjust the camera's color levels. Changing the mode affects the other menu items.

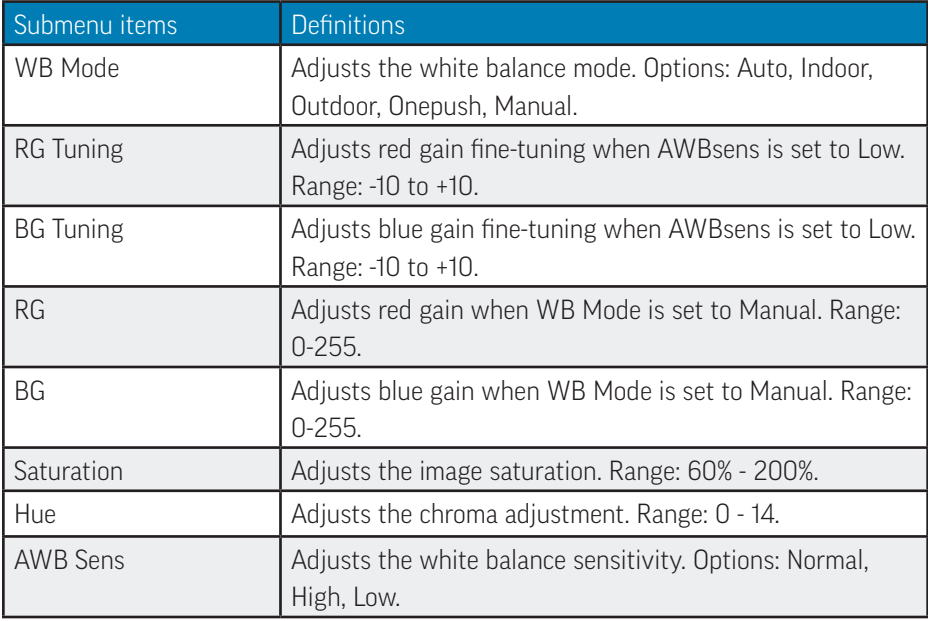

### <span id="page-13-0"></span>Image

Use this submenu to adjust the camera's image.

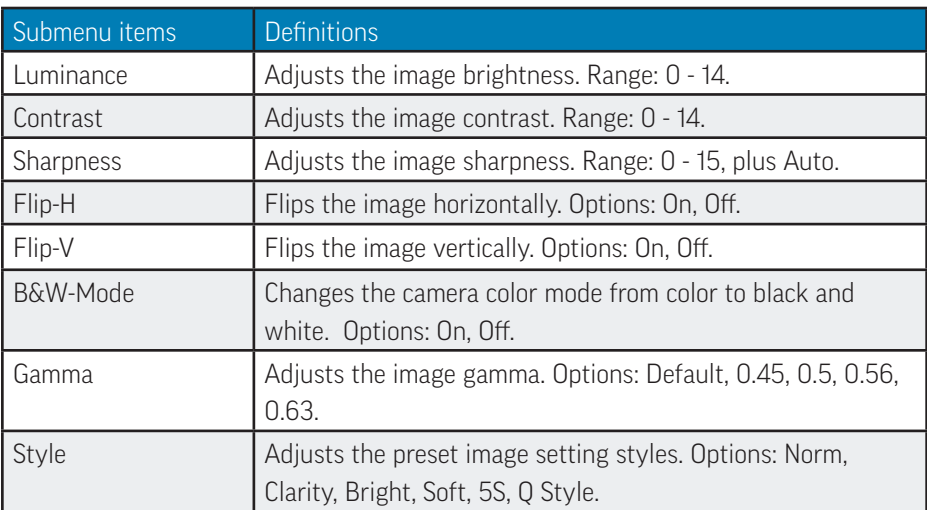

## Pan/Tilt/Zoom (P/T/Z)

Use this submenu to adjust the camera's pan, tilt, and zoom settings.

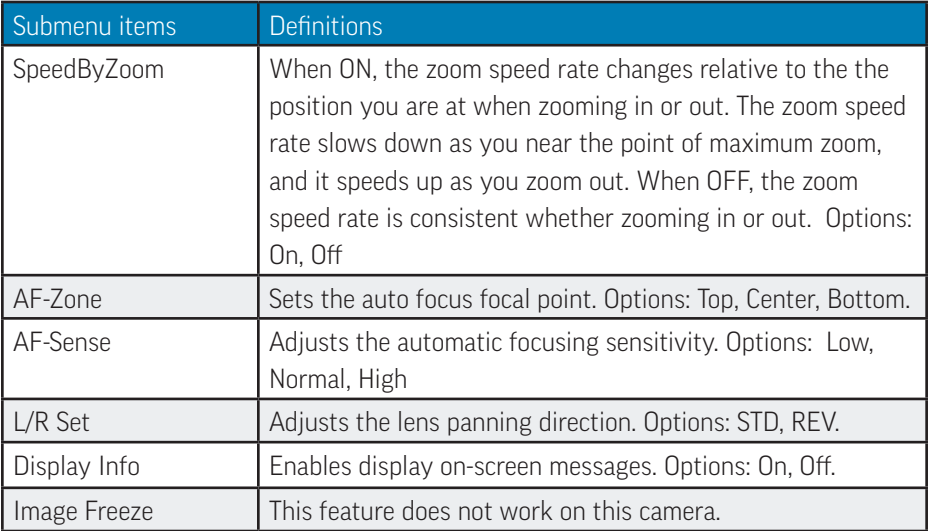

### <span id="page-14-0"></span>Noise reduction

Use this submenu to adjust the image noise reduction.

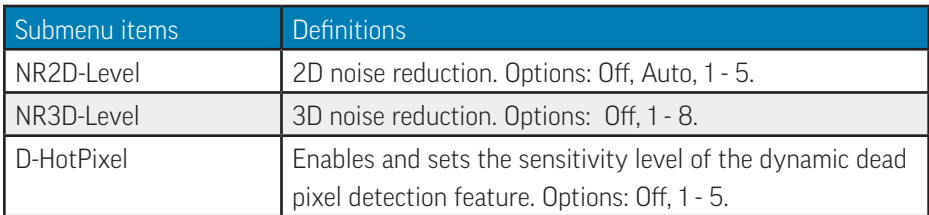

### Setup

Use this submenu to Selects the OSD default language, digital interface mode, and video format.

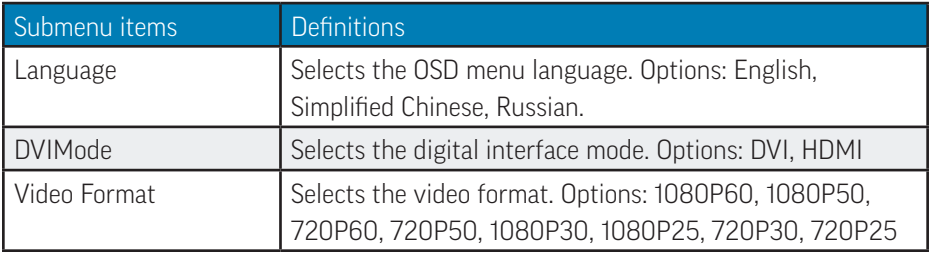

### <span id="page-15-0"></span>Communication setup

Use this submenu to set up serial communication.

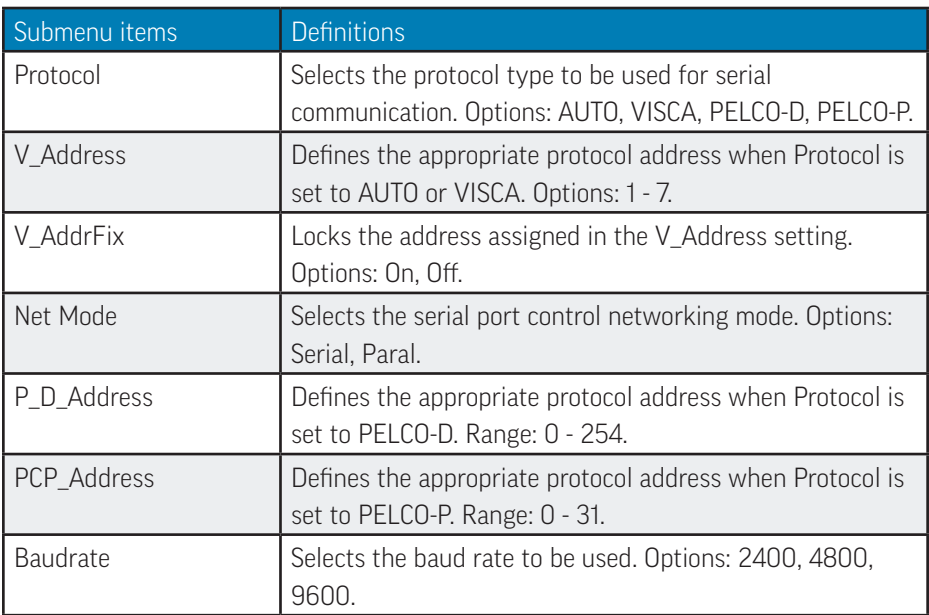

#### <span id="page-15-1"></span>Restore default

Use this submenu to restore the camera back to factory default settings.

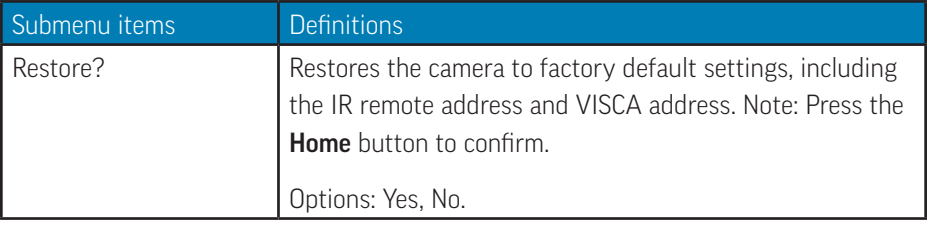

## <span id="page-16-0"></span>MAINTENANCE

Unplug the camera if you need to clean it. Only use a soft dry cloth to clean the camera and camera lens. Never use alcohol, solvents or ammonia-based liquids on this camera.

## TROUBLESHOOTING

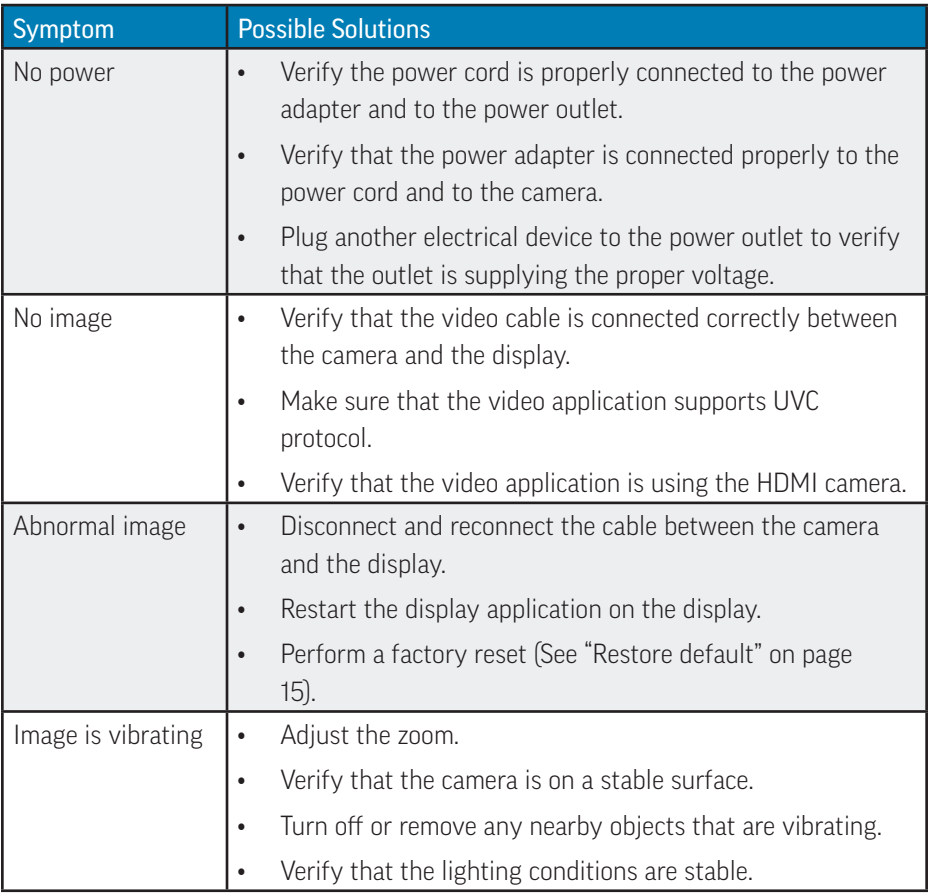

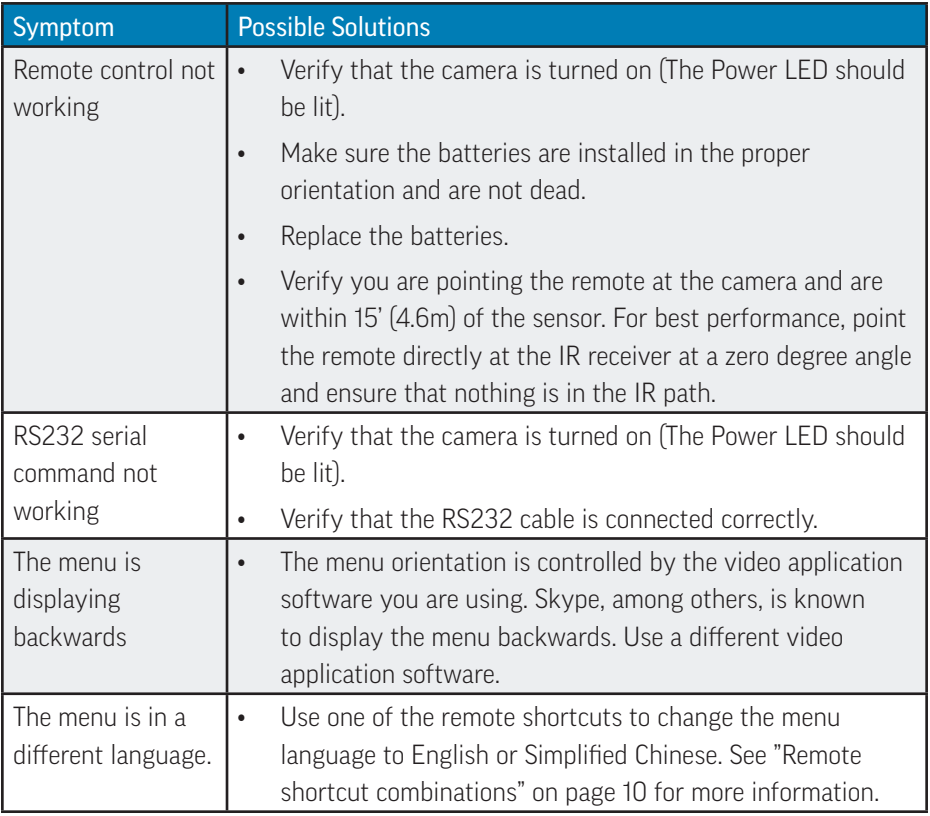

## <span id="page-18-0"></span>**SPECIFICATIONS**

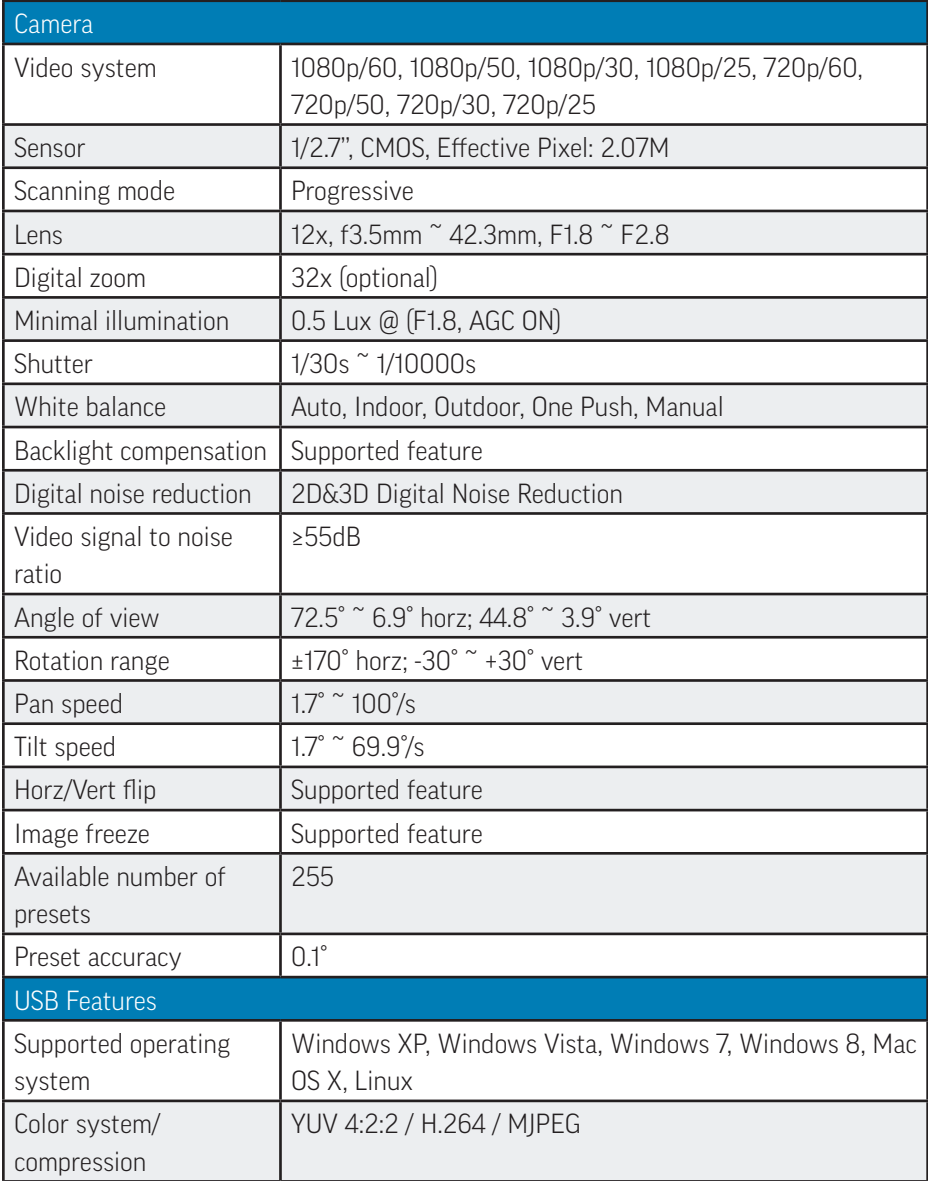

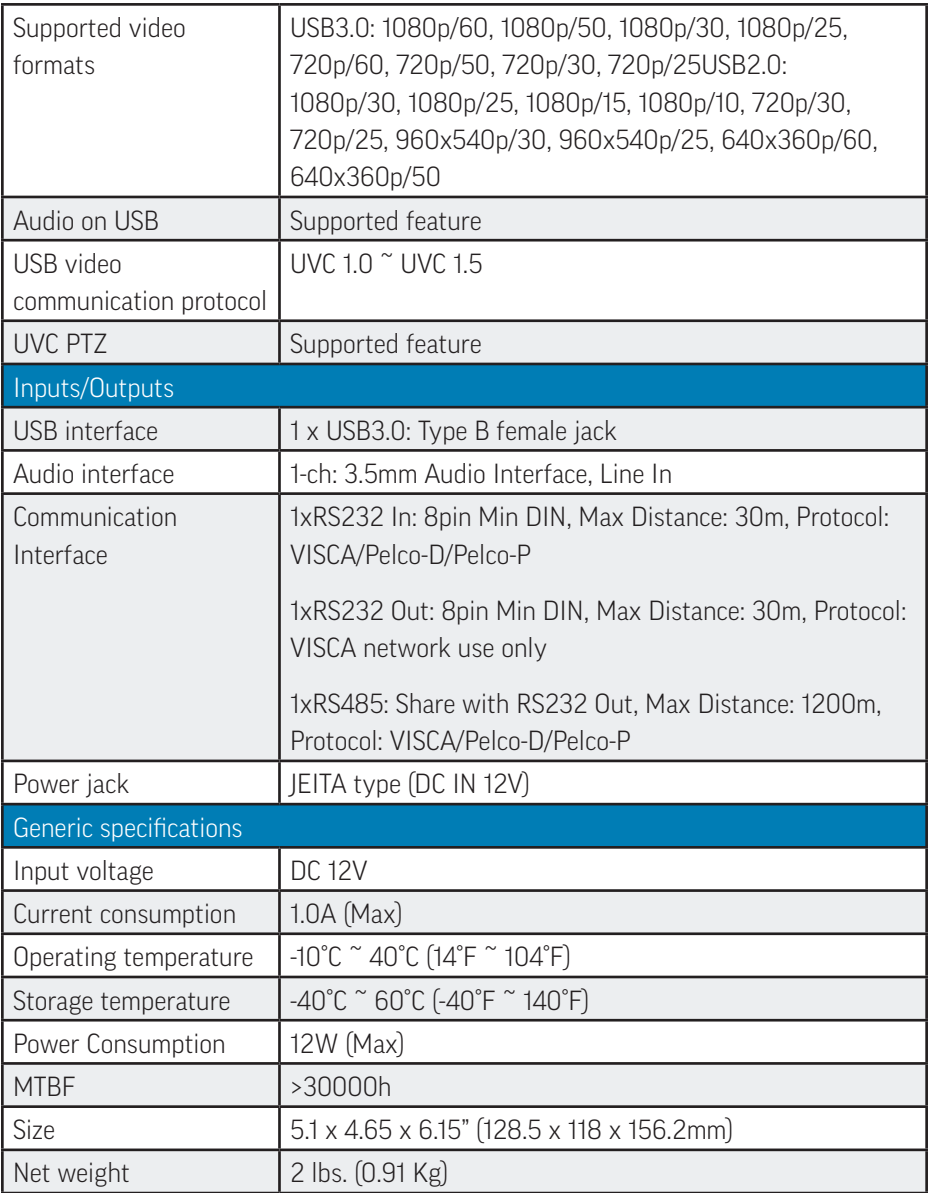

InFocus reserves the right to alter product offerings and specifications at any time without notice.

## <span id="page-20-0"></span>APPENDIX

## Camera dimensional drawings

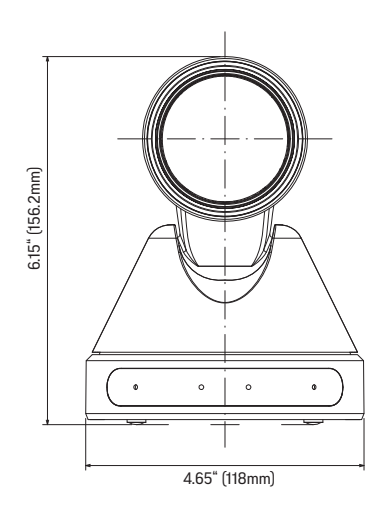

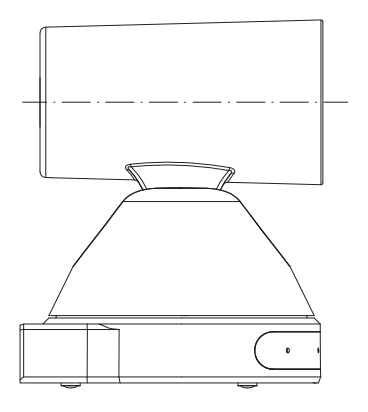

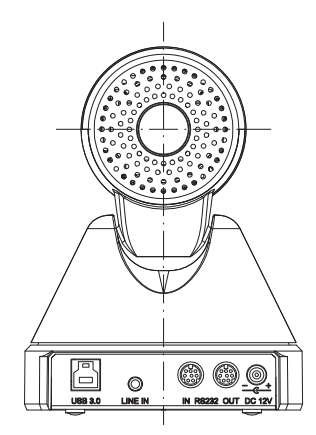

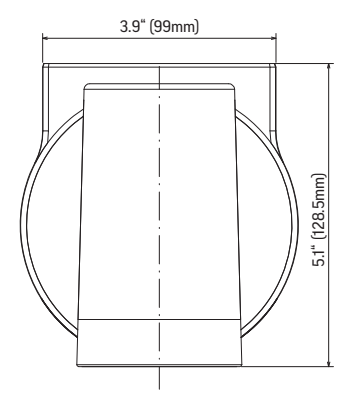

### <span id="page-21-1"></span><span id="page-21-0"></span>Serial configuration

The camera uses the serial standard VISCA/Pelco-D/Pelco-P and is able to be controlled via RS232 or RS485 using a VISCA controller that has a RS232C serial interface.

RS232C parameters are as follows:

- • Baud rate: 2400/4800/9600 bit/s.
- Start bit: 1 bit.
- Data bit: 8 bits.
- Stop bit: 1bit.
- Parity bit: none.

RS485 parameters (half-duplex mode) are as follows:

- • Baud rate: 2400/4800/9600 bit/s.
- Start hit: 1 hit.
- Data bit: 8 bits.
- Stop bit: 1bit.
- Parity bit: none.

Note: When the camera is powered on, it goes through an initialization sequence. Once the initialization sequence is finished, users can control the camera using serial command codes. To obtain a detailed command list for the VISCA/Pelco-D/Pelco-P device, please contact the manufacturer directly.

### <span id="page-22-0"></span>RS232 cable map

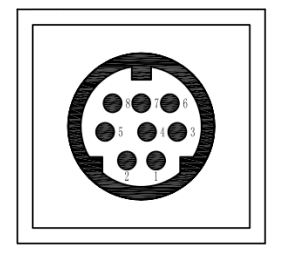

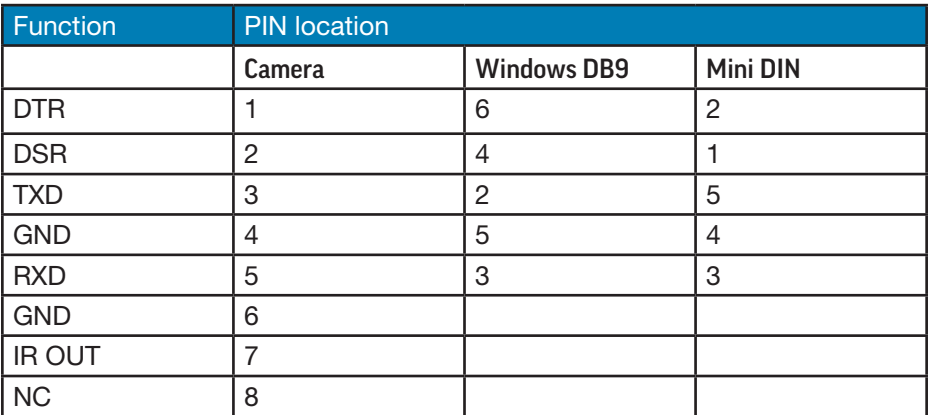